# <span id="page-0-0"></span>**Crypto**

# **Crypto**

#### **Available as of Camel 2.3 PGP Available as of Camel 2.9**

The Crypto [Data Format](https://cwiki.apache.org/confluence/display/CAMEL/Data+Format) integrates the Java Cryptographic Extension into Camel, allowing simple and flexible encryption and decryption of messages using Camel's familiar marshall and unmarshal formatting mechanism. It assumes marshalling to mean encryption to cyphertext and unmarshalling to mean decryption back to the original plaintext. This data format implements only symmetric (shared-key) encryption and decyption.

# **Options**

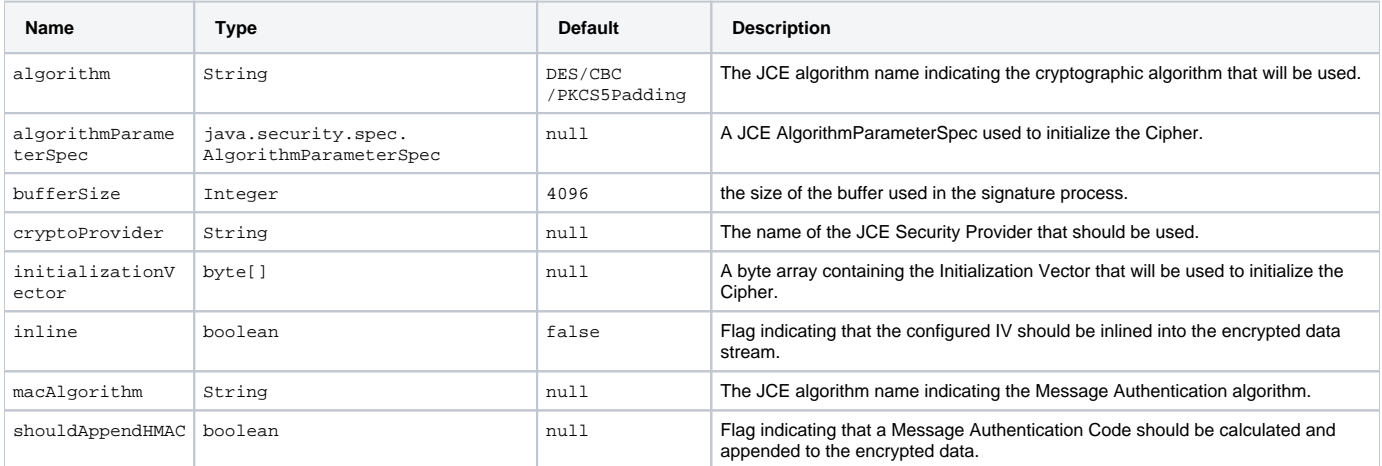

# **Basic Usage**

At its most basic all that is required to encrypt/decrypt an exchange is a shared secret key. If one or more instances of the Crypto data format are configured with this key the format can be used to encrypt the payload in one route (or part of one) and decrypted in another. For example, using the Java DSL as follows:{snippet:id=basic|lang=java|url=camel/trunk/components/camel-crypto/src/test/java/org/apache/camel/converter/crypto /CryptoDataFormatTest.java}In Spring the dataformat is configured first and then used in routes

xml<camelContext id="camel" xmlns="http://camel.apache.org/schema/spring"> <dataFormats> <crypto id="basic" algorithm="DES" keyRef="desKey" /> < /dataFormats> ... <route> <from uri="direct:basic-encryption" /> <marshal ref="basic" /> <to uri="mock:encrypted" /> <unmarshal ref="basic" /> <to uri=" mock:unencrypted" /> </route> </camelContext>

# **Specifying the Encryption Algorithm**

Changing the algorithm is a matter of supplying the JCE algorithm name. If you change the algorithm you will need to use a compatible key.{snippet: id=algorithm|lang=java|url=camel/trunk/components/camel-crypto/src/test/java/org/apache/camel/converter/crypto/CryptoDataFormatTest.java}A list of the available algorithms in Java 7 is available via the [Java Cryptography Architecture Standard Algorithm Name Documentation.](http://docs.oracle.com/javase/7/docs/technotes/guides/security/StandardNames.html)

# **Specifying an Initialization Vector**

Some crypto algorithms, particularly block algorithms, require configuration with an initial block of data known as an Initialization Vector. In the JCE this is passed as an AlgorithmParameterSpec when the Cipher is initialized. To use such a vector with the CryptoDataFormat you can configure it with a byte[] containing the required data e.g.{snippet:id=init-vector|lang=java|url=camel/trunk/components/camel-crypto/src/test/java/org/apache/camel/converter/crypto /CryptoDataFormatTest.java}or with spring, suppling a reference to a byte[]{snippet:id=init-vector|lang=xml|url=camel/trunk/components/camel-crypto/src /test/resources/org/apache/camel/component/crypto/SpringCryptoDataFormatTest.xml}The same vector is required in both the encryption and decryption phases. As it is not necessary to keep the IV a secret, the DataFormat allows for it to be inlined into the encrypted data and subsequently read out in the decryption phase to initialize the Cipher. To inline the IV set the /oinline flag.{snippet:id=inline-init-vector|lang=java|url=camel/trunk/components/camelcrypto/src/test/java/org/apache/camel/converter/crypto/CryptoDataFormatTest.java}or with spring.{snippet:id=inline|lang=xml|url=camel/trunk/components /camel-crypto/src/test/resources/org/apache/camel/component/crypto/SpringCryptoDataFormatTest.xml}For more information of the use of Initialization Vectors, consult

- [http://en.wikipedia.org/wiki/Initialization\\_vector](http://en.wikipedia.org/wiki/Initialization_vector)
- <http://www.herongyang.com/Cryptography/>
- [http://en.wikipedia.org/wiki/Block\\_cipher\\_modes\\_of\\_operation](http://en.wikipedia.org/wiki/Block_cipher_modes_of_operation)

# **Hashed Message Authentication Codes (HMAC)**

To avoid attacks against the encrypted data while it is in transit the CryptoDataFormat can also calculate a Message Authentication Code for the encrypted exchange contents based on a configurable MAC algorithm. The calculated HMAC is appended to the stream after encryption. It is separated from the stream in the decryption phase. The MAC is recalculated and verified against the transmitted version to insure nothing was tampered with in transit.For more information on Message Authentication Codes see [http://en.wikipedia.org/wiki/HMAC{](http://en.wikipedia.org/wiki/HMAC)snippet:id=hmac|lang=java|url=camel/trunk/components/camelcrypto/src/test/java/org/apache/camel/converter/crypto/CryptoDataFormatTest.java}or with spring.{snippet:id=hmac|lang=xml|url=camel/trunk/components /camel-crypto/src/test/resources/org/apache/camel/component/crypto/SpringCryptoDataFormatTest.xml}By default the HMAC is calculated using the HmacSHA1 mac algorithm though this can be easily changed by supplying a different algorithm name. See [here](#) for how to check what algorithms are available through the configured security providers{snippet:id=hmac-algorithm|lang=java|url=camel/trunk/components/camel-crypto/src/test/java/org/apache /camel/converter/crypto/CryptoDataFormatTest.java}or with spring.{snippet:id=hmac-algorithm|lang=xml|url=camel/trunk/components/camel-crypto/src/test /resources/org/apache/camel/component/crypto/SpringCryptoDataFormatTest.xml}

# **Supplying Keys Dynamically**

When using a Recipient list or similar EIP the recipient of an exchange can vary dynamically. Using the same key across all recipients may neither be feasible or desirable. It would be useful to be able to specify keys dynamically on a per exchange basis. The exchange could then be dynamically enriched with the key of its target recipient before being processed by the data format. To facilitate this the DataFormat allow for keys to be supplied dynamically via the message headers below

CryptoDataFormat.KEY "CamelCryptoKey"

{snippet:id=key-in-header|lang=java|url=camel/trunk/components/camel-crypto/src/test/java/org/apache/camel/converter/crypto/CryptoDataFormatTest. java}or with spring.{snippet:id=header-key|lang=xml|url=camel/trunk/components/camel-crypto/src/test/resources/org/apache/camel/component/crypto /SpringCryptoDataFormatTest.xml}

# **PGP Message**

The PGP Data Formater can create and decrypt/verify PGP Messages of the following PGP packet structure (entries in brackets are optional and ellipses indicate repetition, comma represents sequential composition, and vertical bar separates alternatives):

 Public Key Encrypted Session Key ..., Symmetrically Encrypted Data | Sym. Encrypted and Integrity Protected Data, (Compressed Data,) (One Pass Signature ...,) Literal Data, (Signature ...,)

**Since Camel 2.16**.**0** the Compressed Data packet is optional, before it was mandatory.

# **PGPDataFormat Options**

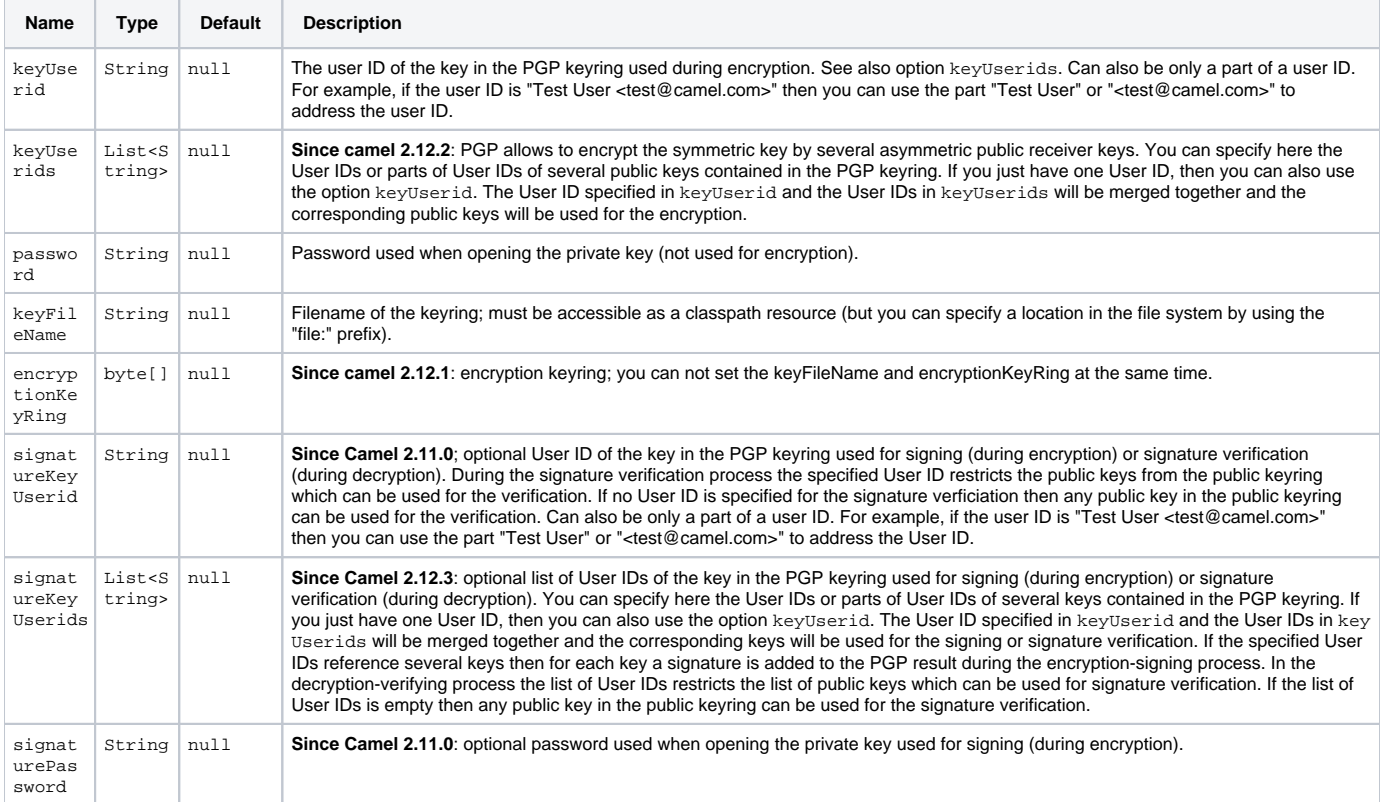

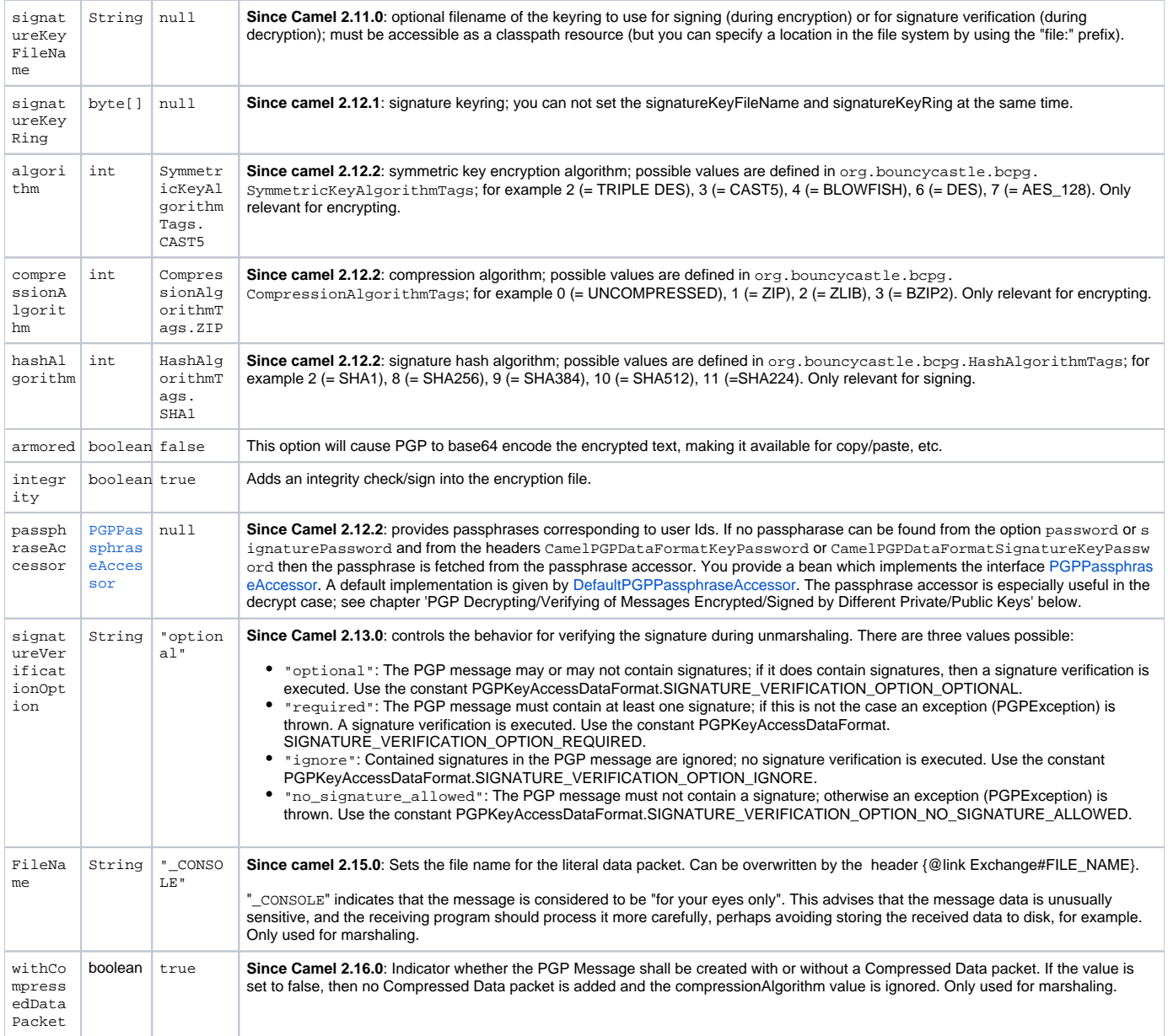

# **PGPDataFormat Message Headers**

You can override the PGPDataFormat options by applying below headers into message dynamically.

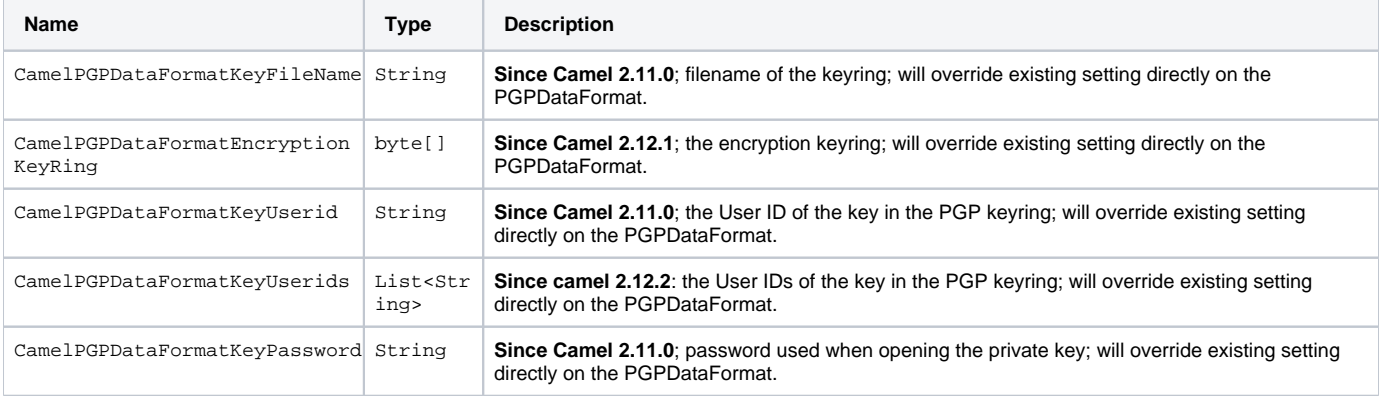

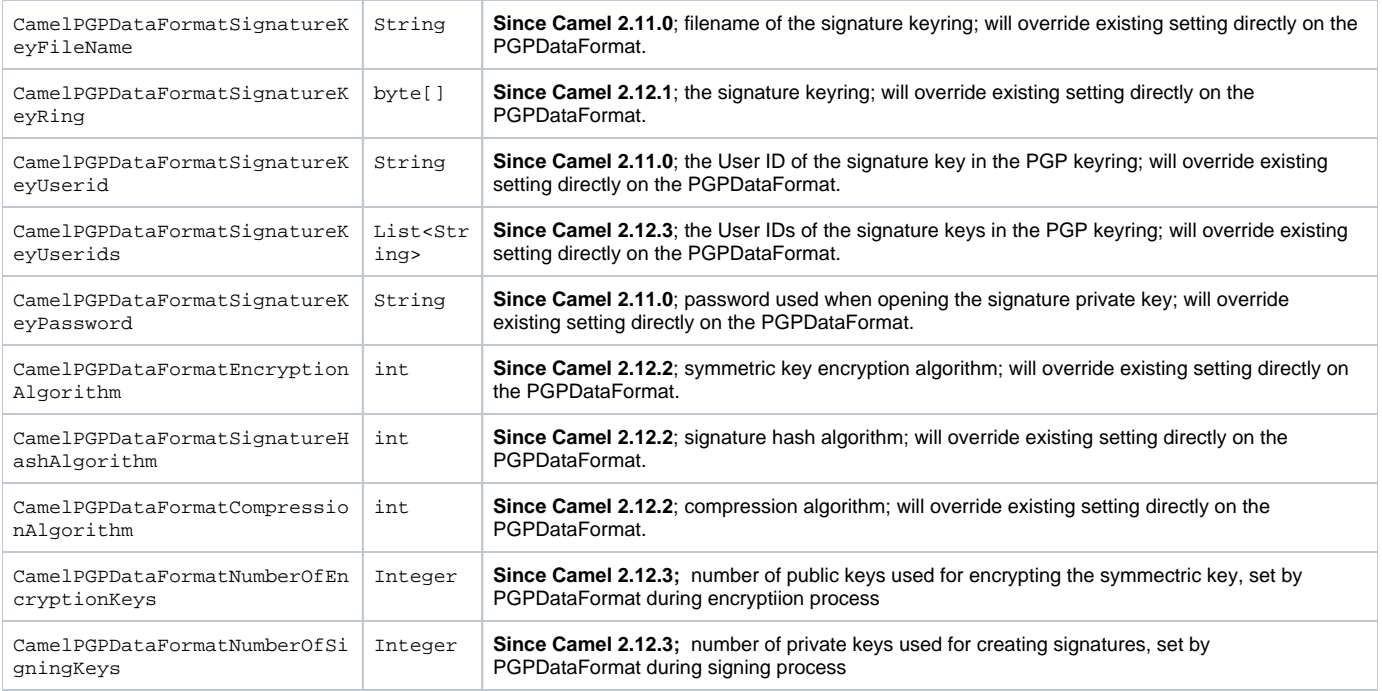

## **Encrypting with PGPDataFormat**

The following sample uses the popular PGP format for encrypting/decrypting files using the [Bouncy Castle Java libraries](http://www.bouncycastle.org/java.html):{snippet:id=pgpformat|lang=java|url=camel/trunk/components/camel-crypto/src/test/java/org/apache/camel/converter/crypto/PGPDataFormatTest.java}The following sample performs signing + encryption, and then signature verification + decryption. It uses the same keyring for both signing and encryption, but you can obviously use different keys:{snippet:id=pgp-format-signature|lang=java|url=camel/trunk/components/camel-crypto/src/test/java/org/apache/camel/converter /crypto/PGPDataFormatTest.java}Or using Spring:{snippet:id=pgp-xml-basic|lang=xml|url=camel/trunk/components/camel-crypto/src/test/resources/org /apache/camel/component/crypto/SpringPGPDataFormatTest.xml}

#### **To work with the previous example you need the following**

- A public keyring file which contains the public keys used to encrypt the data
- A private keyring file which contains the keys used to decrypt the data
- The keyring password

#### **Managing your keyring**

To manage the keyring, I use the command line tools, I find this to be the simplest approach in managing the keys. There are also Java libraries available from<http://www.bouncycastle.org/java.html>if you would prefer to do it that way.

1. Install the command line utilities on linux

apt-get install gnupg

2. Create your keyring, entering a secure password

gpg --gen-key

3. If you need to import someone elses public key so that you can encrypt a file for them.

gpg --import <filename.key

4. The following files should now exist and can be used to run the example

ls -l ~/.gnupg/pubring.gpg ~/.gnupg/secring.gpg

# **PGP Decrypting/Verifying of Messages Encrypted/Signed by Different Private/Public Keys**

#### Since **Camel 2.12.2**.

A PGP Data Formater can decrypt/verify messages which have been encrypted by different public keys or signed by different private keys. Just, provide the corresponding private keys in the secret keyring, the corresponding public keys in the public keyring, and the passphrases in the passphrase accessor.

javaMap<String, String> userId2Passphrase = new HashMap<String, String>(2); // add passphrases of several private keys whose corresponding public keys have been used to encrypt the messages userId2Passphrase.put("UserIdOfKey1","passphrase1"); // you must specify the exact User ID! userId2Passphrase.put("UserIdOfKey2","passphrase2"); PGPPassphraseAccessor passphraseAccessor = new PGPPassphraseAccessorDefault (userId2Passphrase); PGPDataFormat pgpVerifyAndDecrypt = new PGPDataFormat(); pgpVerifyAndDecrypt.setPassphraseAccessor (passphraseAccessor); // the method getSecKeyRing() provides the secret keyring as byte array containing the private keys pgpVerifyAndDecrypt. setEncryptionKeyRing(getSecKeyRing()); // alternatively you can use setKeyFileName(keyfileName) // the method getPublicKeyRing() provides the public keyring as byte array containing the public keys pgpVerifyAndDecrypt.setSignatureKeyRing((getPublicKeyRing()); // alternatively you can use

setSignatureKeyFileName(signatgureKeyfileName) // it is not necessary to specify the encryption or signer User Id from("direct:start") ... .unmarshal (pgpVerifyAndDecrypt) // can decrypt/verify messages encrypted/signed by different private/public keys ...

- The functionality is especially useful to support the key exchange. If you want to exchange the private key for decrypting you can accept for a period of time messages which are either encrypted with the old or new corresponding public key. Or if the sender wants to exchange his signer private key, you can accept for a period of time, the old or new signer key.
- Technical background: The PGP encrypted data contains a Key ID of the public key which was used to encrypt the data. This Key ID can be used to locate the private key in the secret keyring to decrypt the data. The same mechanism is also used to locate the public key for verifying a signature. Therefore you no longer must specify User IDs for the unmarshaling.

## **Restricting the Signer Identities during PGP Signature Verification**

#### Since **Camel 2.12.3.**

If you verify a signature you not only want to verify the correctness of the signature but you also want check that the signature comes from a certain identity or a specific set of identities. Therefore it is possible to restrict the number of public keys from the public keyring which can be used for the verification of a signature.

javaSignature User IDs// specify the User IDs of the expected signer identities List<String> expectedSigUserIds = new ArrayList<String>(); expectedSigUserIds.add("Trusted company1"); expectedSigUserIds.add("Trusted company2"); PGPDataFormat pgpVerifyWithSpecificKeysAndDecrypt = new PGPDataFormat(); pgpVerifyWithSpecificKeysAndDecrypt.setPassword("my password"); // for decrypting with private key pgpVerifyWithSpecificKeysAndDecrypt.setKeyFileName(keyfileName); pgpVerifyWithSpecificKeysAndDecrypt.setSignatureKeyFileName (signatgureKeyfileName); pgpVerifyWithSpecificKeysAndDecrypt.setSignatureKeyUserids(expectedSigUserIds); // if you have only one signer identity then you can also use setSignatureKeyUserid("expected Signer") from("direct:start") ... .unmarshal(pgpVerifyWithSpecificKeysAndDecrypt) ...

- If the PGP content has several signatures the verification is successful as soon as one signature can be verified.
- If you do not want to restrict the signer identities for verification then do not specify the signature key User IDs. In this case all public keys in the public keyring are taken into account.

### **Several Signatures in One PGP Data Format**

#### Since **Camel 2.12.3.**

The PGP specification allows that one PGP data format can contain several signatures from different keys. Since Camel 2.13.3 it is possible to create such kind of PGP content via specifying signature User IDs which relate to several private keys in the secret keyring.

javaSeveral Signatures PGPDataFormat pgpSignAndEncryptSeveralSignerKeys = new PGPDataFormat(); pgpSignAndEncryptSeveralSignerKeys. setKeyUserid(keyUserid); // for encrypting, you can also use setKeyUserids if you want to encrypt with several keys pgpSignAndEncryptSeveralSignerKeys.setKeyFileName(keyfileName); pgpSignAndEncryptSeveralSignerKeys.setSignatureKeyFileName (signatgureKeyfileName); pgpSignAndEncryptSeveralSignerKeys.setSignaturePassword("sdude"); // here we assume that all private keys have the same password, if this is not the case then you can use setPassphraseAccessor List<String> signerUserIds = new ArrayList<String>(); signerUserIds.add ("company old key"); signerUserIds.add("company new key"); pgpSignAndEncryptSeveralSignerKeys.setSignatureKeyUserids(signerUserIds); from ("direct:start") ... .marshal(pgpSignAndEncryptSeveralSignerKeys) ...

## **Support of Sub-Keys and Key Flags in PGP Data Format Marshaler**

#### Since **Camel 2.12.3.**

An [OpenPGP V4 key](https://tools.ietf.org/html/rfc4880#section-12.1) can have a primary key and sub-keys. The usage of the keys is indicated by the so called [Key Flags](https://tools.ietf.org/html/rfc4880#section-5.2.3.21). For example, you can have a primary key with two sub-keys; the primary key shall only be used for certifying other keys (Key Flag 0x01), the first sub-key shall only be used for signing (Key Flag 0x02), and the second sub-key shall only be used for encryption (Key Flag 0x04 or 0x08). The PGP Data Format marshaler takes into account these Key Flags of the primary key and sub-keys in order to determine the right key for signing and encryption. This is necessary because the primary key and its sub-keys have the same User IDs.

# **Support of Custom Key Accessors**

#### Since **Camel 2.13.0.**

You can implement custom key accessors for encryption/signing. The above PGPDataFormat class selects in a certain predefined way the keys which should be used for signing/encryption or verifying/decryption. If you have special requirements how your keys should be selected you should use the [PGPK](https://github.com/apache/camel/blob/master/components/camel-crypto/src/main/java/org/apache/camel/converter/crypto/PGPKeyAccessDataFormat.java) [eyAccessDataFormat](https://github.com/apache/camel/blob/master/components/camel-crypto/src/main/java/org/apache/camel/converter/crypto/PGPKeyAccessDataFormat.java) class instead and implement the interfaces [PGPPublicKeyAccessor](https://github.com/apache/camel/blob/master/components/camel-crypto/src/main/java/org/apache/camel/converter/crypto/PGPPublicKeyAccessor.java) and [PGPSecretKeyAccessor](https://github.com/apache/camel/blob/master/components/camel-crypto/src/main/java/org/apache/camel/converter/crypto/PGPSecretKeyAccessor.java) as beans. There are default implementations [DefaultPGPPublicKeyAccessor](https://github.com/apache/camel/blob/master/components/camel-crypto/src/main/java/org/apache/camel/converter/crypto/DefaultPGPPublicKeyAccessor.java) and [DefaultPGPSecretKeyAccessor](https://github.com/apache/camel/blob/master/components/camel-crypto/src/main/java/org/apache/camel/converter/crypto/DefaultPGPSecretKeyAccessor.java) which cache the keys, so that not every time the keyring is parsed when the processor is called.

PGPKeyAccessDataFormat has the same options as PGPDataFormat except password, keyFileName, encryptionKeyRing, signaturePassword, signatureKeyFileName, and signatureKeyRing.

## **Dependencies**

To use the [Crypto](#page-0-0) dataformat in your camel routes you need to add the following dependency to your pom.

xml<dependency> <groupId>org.apache.camel</groupId> <artifactId>camel-crypto</artifactId> <version>x.x.x</version> <!-- use the same version as your Camel core version --> </dependency>

## **See Also**

[Data Format](https://cwiki.apache.org/confluence/display/CAMEL/Data+Format)

[Crypto \(Digital Signatures\)](https://cwiki.apache.org/confluence/pages/viewpage.action?pageId=17268924)

<http://www.bouncycastle.org/java.html>